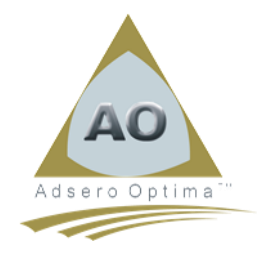

### **AO Foundation - Release Notice (V5R5M0)**

# **\*\*\* IMPORTANT NOTICE \*\*\***

**Please note that this release no longer supports V6.1 or V7.1 of the IBM i operating system but only supports V7.2 and up.**

**AO Foundation (V5R2M1) is the last AO release supporting IBM i V7.1 and V6.1.**

## **Reclaim Your Heritage. Unleash Your Data Value.**

### ➢ **User Interface Enhancements**

The user interface continues to be enhanced everywhere where changes are taking place. These enhancements are being done to improve user experience. Most, if not all, of the access to the IBM i is performed via some form of PC based 5250 emulator. The main elements of the change are described below;

- 1. New and/or changed panels are changed to 132/27 format to display more information on each panel.
- 2. The new Navigation/Action column is added to the left-hand side of a list to eliminate the need for an extra interim menu and thus reduce keystrokes. Simplicity, speed, and productivity are primary objectives throughout.
- 3. Help text is added for new panel elements and where it was previously missing.
- 4. The "Click+Enter" (CE) or "Double Click" (DC) paradigm, indicated as [CE/DC] on panels where possible, is used in all possible instances to select actions, lists, or columns. This capability needs to be set up in the settings/definitions for the emulator you are using.

Where it is impossible to use the notation [CE/DC] to indicate usage, mainly in lists, a white column, sometimes underlined, indicates that the [CE/DC] action can be used.

5. The display of function keys on the bottom line of a panel is changed from the historical Fn=Xxxxxxx to a new style of Xxxxxx(Fn). All function keys support the [CE/DC] paradigm, but the cursor must be placed on the Fn.

To understand and to make the best use of this new mouse/cursor-sensitive interface, refer to the following link for assistance in configuring your client.

[https://static.tembotechlab.com/file/tembo-assets/AO\\_-Configuring\\_ACS\\_for\\_Point\\_and\\_Click.mp4](https://static.tembotechlab.com/file/tembo-assets/AO_-_Configuring_ACS_for_Point_and_Click.mp4)

#### ➢ **Work with Data Sets**

The "Work with Data Sets" panel (AOF040) has been activated to define and maintain a 3-char DataSet code. This DataSet can be assigned to a file (PF or LF) using the "Work with File Definitions" option from the main "AO Foundation" menu.

This DataSet code is purely a feature of the AO application, all new files imported into AO will be given a DataSet value of "N/A".

This DataSet can be used to filter the file list in the "Work with File Definitions" option but is not yet available as a filter within the workbench. This will be added in the next release.

Directors: B.S. Atkins, L.M. Van Sandwyk (CEO) Non-Exec Directors: A Van Sandwyk

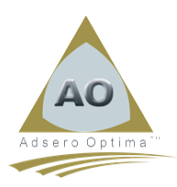

### ➢ **Component Schema**

The "Component Schema" feature, dormant in AO until now, has been activated in this release. Database components can be defined as those programs or procedures that relate directly to the integrity and/or management of data in the database, other than Physical Files, Tables, DDS Logicals, Indexes, and Views. Examples of this type of program or procedure are \*BEFORE and \*AFTER trigger programs, Input/Output Server procedures, or any other program or procedure providing services on behalf of the database.

Using the "Component Schema" feature, the programs and/or procedures described above can be separated into a different (Component) schema if required.

Component schemas can be created using the "Work with Schemas by D/B Environment" panel, where the schema being created is designated as a \*COMPNT type of schema. A new or existing \*NORMAL or \*MASTER schema can be attached to a \*COMPNT schema. If the \*COMPNT schema is not specified for a \*NORMAL or \*MASTER schema, the schema's component schema is the schema itself.

Component programs and procedures generated by AO, such as trigger programs and I/O Servers, will automatically be compiled into the associated component schema. The user is responsible for placing all other program and/or service program objects into the component schema as required.

#### ➢ **AO Code Generator**

AO now contains the first release of the "Code Generator" feature. This code generation is based on source templates which have embedded substitution variables indicated by a "|" and terminated by a full stop. These variables are replaced by appropriate information or values from the AO metadata database to create compilable source code.

A new option is now provided on the primary AO Foundation menu, namely "Generator Template Maintenance", which provides access to the generator template maintenance functions.

An initial set of templates is provided in the AO release but some setup is required, after install of the licensed program, to enable the use of the feature, as follows;

- Copy the contents of the AO\_GPL/AOGHDRF file into the AO\_DB/AOG000F file using any appropriate method.
- Then, similarly, copy the contents AO\_GPL/AOGLINF file into the AO\_DB/AOG010F file.

The AO-provided templates will now be available within the "Generator Template Maintenance" functions.

The "Trigger" program skeleton generation is embedded into the existing AO functions that support the definition and attachment of trigger programs to files. The generation of I/O Server modules needs to be performed using the "AO Program Generator" option also found on the AO Foundation master menu.

Enhancements to the capabilities of the generator and the inclusion of additional templates and variables will be done in the following releases.

This generator has been designed to also allow the user of AO to create their own templates and, from there to generate programs as required. The sole proviso is that only information contained in the AO database can be used. Details for new variables can be sent to [tommya@tembotechlab.com,](mailto:tommya@tembotechlab.com) and they will be considered for the next release.

A page in the Tembo AOWiki for the Code Generator is under development which will become a user guide for the generator and may be accessed at

[https://wiki.tembotechlab.com/AO/AO\\_Code\\_Generator](https://wiki.tembotechlab.com/AO/AO_Code_Generator)